## TABLEAU - Brief Instructions for first-time users:

When the dashboard appears, for a better viewing experience, we suggest you click on the "Full Screen" option button you will see on the top right side of the dashboard. Just hit the "escape" key anytime you want to exit full screen mode. We also suggest using Google Chrome as your default browser when accessing the dashboards as the visuals seem to work better in the environment. That being said the dashboards can be viewed in any browser window.

To view the tabs, just click on one of the green tab title boxes at the top of the screen to open that view. When you hover over the tab title boxes, a horizontal scroll bar will appear that allows you to move quickly across the tabs rather than one by one.

Some other features that may be useful:

1. **Download** – To download any view in any tab, simply click in the middle of the chart or table view, hit escape to exit full screen and select the "Download" button at the top right of the screen. You will be given the following options for a downloadable formats. Click on PDF, Image, or Powerpoint (to create a Powerpoint slide from the view). Click on "Crosstab" to send the numbers behind a chart or table view to an excel file and click "Data" to send the data points in the view to a text file.

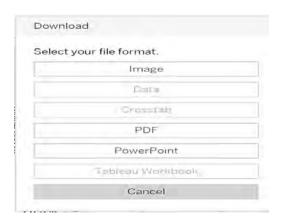

2. Hover Boxes - In any chart or table view, if you hover the mouse over a particular data point or cell, a box will appear that provides some statistics on the numbers shown. For charts, the hover box will provide the data value as well as the number of records underlying the data value. This is to provide the user with some measure (beyond just meeting confidentiality standards) of the credibility of the result.

We would like to thank the Project Oversight Group for this study for all their help and guidance in this development year. The POG members put in a major effort this year to review the new report format, suggest changes, check results and provide oversight for the project to move from the paper report to a the new data visualization format.

The POG, the SOA, and LIMRA hope that you will find this new format useful and that we can continue enhance the value of participation in these studies.